#### **PC** 카드

**문서 부품 번호**: 410776-AD1

2006**년** 4**월**

본 설명서는 컴퓨터의 PC 카드 사용 방법에 대해 설명합니다.

#### 목차

- **[1](#page-2-0) [PC](#page-2-1)** 카드 구성
- **[2](#page-3-0) [PC](#page-3-1)** 카드 삽입
- **[3](#page-6-0) [PC](#page-6-1)** 카드 중지 또는 제거

# **1**

## **PC** 카드 구성

<span id="page-2-1"></span><span id="page-2-0"></span>PC 카드는 신용 카드와 비슷한 크기로 PCMCIA(Personal Computer Memory Card International Association)의 표준 규격 을 준수하는 시스템 주변 장치입니다. PC 카드 슬롯은 다음을 지 원합니다.

- 32비트(CardBus) 및 16비트 PC 카드
- Type I 또는 Type II PC 카드

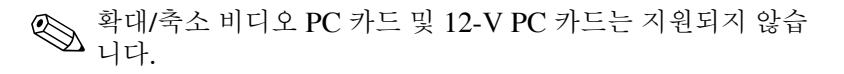

주의: 다른 PC 카드의 지원에 영향을 주지 않으려면 장치에 필요한 소프트웨어 만 설치해야 합니다. PC 카드 제조업체의 지침에 따라 장치 드라이버를 설치할 경우 다음과 같이 하십시오.

- 해당 운영체제 프로세스에 맞는 장치 드라이버만 설치하십시오.
- PC 카드 제조업체에서 제공하는 카드 서비스, 소켓 서비스, 작동 프로 그램 등의 소프트웨어는 설치하지 마십시오.

# **PC** 카드 삽입

<span id="page-3-1"></span><span id="page-3-0"></span>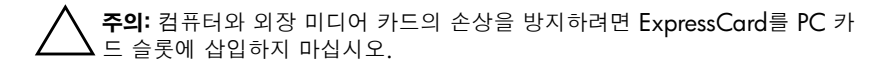

연결단자가 손상되는 것을 방지하려면 다음과 같이 하십시오. ■ PC 카드를 삽입할 때는 살짝 밀어 넣으십시오. ■ PC 카드를 사용 중인 경우 컴퓨터를 움직이거나 이동하지 마십시오. PC 카드 슬롯에는 보호 삽입물이 들어 있을 수도 있습니다. PC 카 드를 삽입하려면 삽입물을 해제한 후 제거해야 합니다.

- 1. PC 카드 슬롯의 삽입물을 해제한 후 제거하려면 다음과 같이 하십시오.
	- a. PC 카드 꺼내기 버튼 ❶을 누릅니다.
		- 이렇게 하면 삽입물을 해제할 수 있도록 꺼내기 버튼이 밖 으로 나옵니다.
	- b. 꺼내기 버튼을 다시 눌러 삽입물을 해제합니다.
	- c. 슬롯에서 삽입물을 당겨 빼냅니다 2.

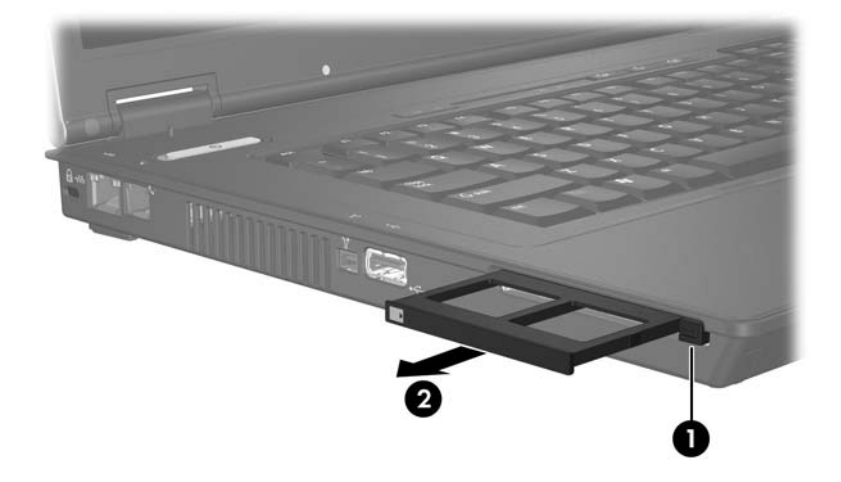

- 2. PC 카드를 삽입하려면 다음과 같이 하십시오.
	- a. 레이블이 있는 면이 위로 향하고 연결단자가 컴퓨터를 마 주보도록 PC 카드를 잡습니다.
	- b. PC 카드가 장착될 때까지 카드를 슬롯에 천천히 밀어 넣습 니다.

장치가 검색되면 운영체제가 소리로 알립니다.

<<br />
N 음 PC 카드를 삽입하면 작업 표시줄의 맨 오른쪽에 있는 알림 영역에 "새 하드웨어 검색" 메시지가 표시됩 니다.

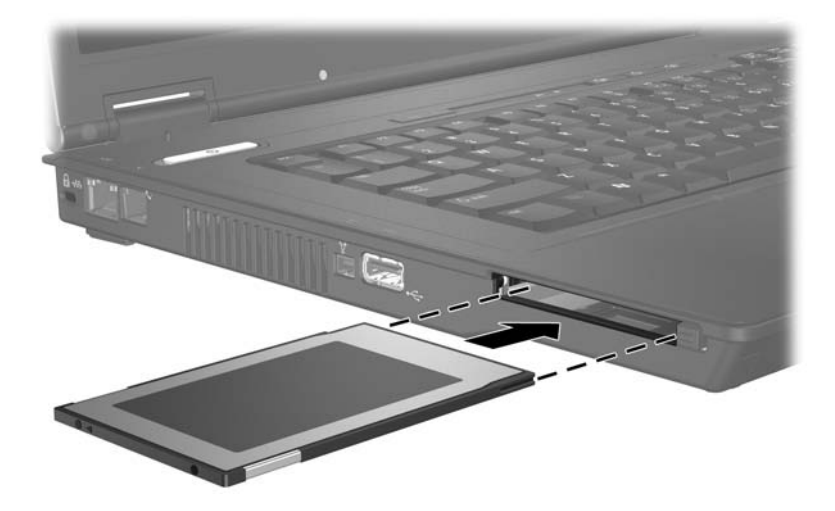

**3**

### **PC** 카드 중지 또는 제거

<span id="page-6-1"></span><span id="page-6-0"></span>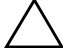

주의: PC 카드를 제거하기 전에 정보가 손실되거나 시스템이 다운되지 않도 록 반드시 카드를 중지하십시오.

- ──<br>◎ 삽입된 PC 카드는 사용하지 않을 때에도 전원을 소비합니다. 전<br>원을 절약하려면 PC 카드를 사용하지 않을 때는 카드를 중지하 거나 제거하십시오.PC 카드를 중지하거나 제거하려면 다음과 같이 하십시오.
	- 1. 모든 응용프로그램을 닫고 PC 카드와 관련한 모든 작업을 완 료합니다.

<mark>◇</mark> 데이터 전송을 중지하려면 운영체제 복사 창에서 **취소**를 누<br>- 룹니다.

- 2. PC 카드를 중지합니다.
	- a. 작업 표시줄의 오른쪽 끝에 있는 알림 영역에서 **하드웨어** 안전하게 제거 아이콘을 두 번 누릅니다.

✎하드웨어 안전하게 제거 아이콘을 표시하려면 알림 영역 에서 숨겨진 아이콘 표시 아이콘(**<** 또는 **<<**)을 누릅니다.

- b. PC 카드 목록을 누릅니다.
- c. 중지를 누릅니다.
- 3. PC 카드를 제거합니다.
	- a. PC 카드 슬롯 꺼내기 버튼 <sup>●</sup>을 누릅니다. 이렇게 하면 PC 카드를 해제할 수 있도록 꺼내기 버튼이 밖으로 나옵니다.
	- b. 꺼내기 버튼을 다시 눌러 PC 카드를 해제합니다.
	- $c.$  슬롯에서 카드를 당겨 빼냅니다 2.

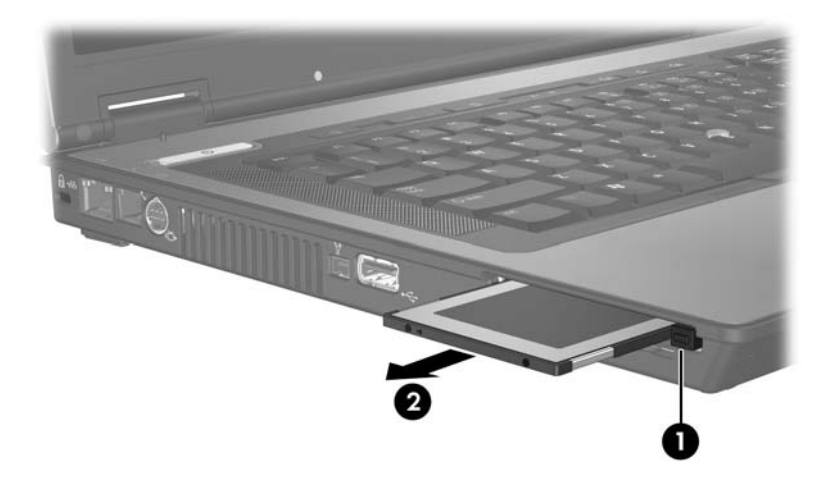

© Copyright 2006 Hewlett-Packard Development Company, L.P.

본 설명서의 내용은 사전 통지 없이 변경될 수 있습니다. HP 제품 및 서비스 에 대한 유일한 보증은 제품 및 서비스와 함께 동봉된 보증서에 명시되어 있 습니다. 본 설명서에는 어떠한 추가 보증 내용도 들어 있지 않습니다. HP는 본 설명서의 기술상 또는 편집상 오류나 누락에 대해 책임지지 않습니다.

PC **카드 초판**: 2006**년** 4**월 문서 부품 번호**: 410776-AD1